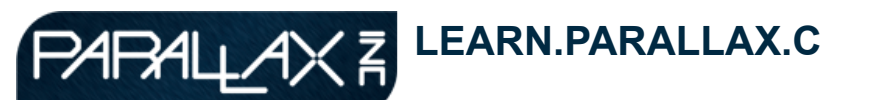

**How Escaping Corners Works**

Search

### **[TUTORIALS](http://learn.parallax.com/learn/home) [PROJECTS](http://learn.parallax.com/projects) [CONTESTS](http://learn.parallax.com/contest/home) [INSPIRATION](http://learn.parallax.com/inspiration/home) [CLASSES & EVENTS](http://learn.parallax.com/events)**

### **Tutorials**

- [Tutorials Home](http://learn.parallax.com/learn/home)
- ▶ Propeller C [Learning System](http://learn.parallax.com/propellerc) [Propeller BOE](http://learn.parallax.com/propeller-board-education)
- **Tutorials** [BOE Shield](http://learn.parallax.com/BOEShield)
- **Tutorials**
- BSA Robotics [Merit Badge with](http://learn.parallax.com/bsa-robotics-merit-badge-boe-bot) the Boe-Bot
- [Microcontroller](http://learn.parallax.com/KickStart) **KickStarts**
- [microMedic](http://learn.parallax.com/micromedic/kit-demos) Demos
- [Reference](http://learn.parallax.com/reference/home)
- [S2 Robot](http://learn.parallax.com/s2-robot-tutorials) **Tutorials**

# **Robotics with the [Board of Education](http://learn.parallax.com/ShieldRobot) Shield for Arduino**

- $\triangleright$  [Preface](http://learn.parallax.com/node/125)
- Chapter 1. Your [Shield-Bot's Brain](http://learn.parallax.com/node/129)
- ▶ [Chapter 2. Shield,](http://learn.parallax.com/node/169) Lights, Servo **Motors**
- Chapter 3. Assemble and [Test your BOE](http://learn.parallax.com/node/192) Shield-Bot
- [Chapter 4. BOE](http://learn.parallax.com/node/216) Shield-Bot **Navigation**
- [Chapter 5. Tactile](http://learn.parallax.com/node/235) Navigation with **Whiskers** 
	- Activity 1: [Build and Test](http://learn.parallax.com/node/236) the Whiskers
	- Activity 2: [Field-Test the](http://learn.parallax.com/node/240) Whiskers
	- Activity 3: Navigation [with Whiskers](http://learn.parallax.com/node/241)
	- Activity 4: Artificial **Intelligence** [for Escaping](http://learn.parallax.com/node/242) Corners
		- How
		- [Escaping](http://learn.parallax.com/node/243)

Submitted by Andy Lindsay on Tue, 03/13/2012 - 12:59

This sketch is a modified version of RoamingWithWhiskers, so we'll just look at the new code for detecting and escaping corners.

First, three global byte variables are added: **wLeftOld**, **wRightOld**, and **counter**. The **wLeftOld** and **wRightOld** variables store the whisker states from a previous whisker contact so that they can be compared with the states of the current contact. Then **counter** is used to track the number of consecutive, alternate contacts.

```
byte wLeftOld; // Previous loop whisker values
byte wRightOld; 
byte counter; \frac{1}{2} // For counting alternate corners
```
These variables are initialized in the **setup** function. The **counter** variable can start with zero, but one of the "old" variables has to be set to 1. Since the routine for detecting corners always looks for an alternating pattern, and compares it to the previous alternating pattern, there has to be an initial alternate pattern to start with. So, **wLeftOld** and **wRightOld** are assigned initial values in the **setup** function before the **loop** function starts checking and modifying their values.

wLeftOld = 0;  $\frac{1}{2}$  // Initialize previous whisker  $wRightold = 1$ ;  $// states$ 

 $counter = 0;$  // Initialize counter to 0

The first thing the code below **// Corner Escape** has to do is check if one or the other whisker is pressed. A simple way to do this is to use the not-equal operator (**!=** ) in an **if** statement. In English, **if(wLeft != wRight)** means "if the **wLeft** variable is not equal to the **wRight** variable…"

 // Corner Escape if(wLeft != wRight) // One whisker pressed?

If they are not equal it means one whisker is pressed, and the sketch has to check whether it's the opposite pattern as the previous whisker contact. To do that, a nested **if** statement checks if the current **wLeft** value is different from the previous one and if the current wRight value is different from the previous one. That's if ( **(wLeft != wLeftOld) && (wRight != wRightOld))**. If both conditions are true, it's time to add 1 to the **counter** variable that tracks alternate whisker contacts. It's also time to remember the current whisker pattern by setting **wLeftOld** equal to the current **wLeft** and **wRightOld** equal to the current **wRight**.

```
 if((wLeft != wLeftOld) && (wRight != wRightOld)) 
 { 
  counter++; \frac{1}{2} // Increase count by one<br>wLeftOld = wLeft: // Record current for ne
                                   // Record current for next rep
  wRight.OId = wRight:
```
If this is the fourth consecutive alternate whisker contact, then it's time to reset the **counter** variable to 0 and execute a U-turn. When the  $if$  (counter  $== 4)$  statement is true, its code block tricks the whisker navigation routine into thinking both whiskers are pressed. How does it do that? It sets both **wLeft** and **wRight** to zero. This makes the whisker navigation routine think both whiskers are pressed, so it makes a U-turn.

```
if(counter == 4) // Stuck in a corner?
\left\{ \begin{array}{ccc} 0 & 0 & 0 \\ 0 & 0 & 0 \\ 0 & 0 & 0 \\ 0 & 0 & 0 \\ 0 & 0 & 0 \\ 0 & 0 & 0 \\ 0 & 0 & 0 \\ 0 & 0 & 0 \\ 0 & 0 & 0 \\ 0 & 0 & 0 \\ 0 & 0 & 0 \\ 0 & 0 & 0 \\ 0 & 0 & 0 \\ 0 & 0 & 0 & 0 \\ 0 & 0 & 0 & 0 \\ 0 & 0 & 0 & 0 \\ 0 & 0 & 0 & 0 \\ 0 & 0 & 0 & 0 & 0 \\ 0 & 0 & 0 & 0 & 0 \\ 0 & 0 & 0 & 0 & 0wLeft = 0; \frac{1}{2} // Set up whisker states for U-turn
                        wRight = 0;<br>counter = 0;
                                                                                     // Clear alternate corner count
 }
            }
```
But, if the conditions in **if((wLeft != wLeftOld) && (wRight != wRightOld))** are not all true, it means that this is not a sequence of alternating whisker contacts anymore, so the BOE Shield-Bot must not be stuck in a corner. In that case, the **counter** variable is set to zero so that it can start counting again when it really does find How Escaping Corners Works | learn.parallax.com 12/11/2013 16:53

a corner.

[Corners](http://learn.parallax.com/node/243) Works

- [Chapter 5](http://learn.parallax.com/node/244) **Summary**
- [Chapter 6. Light-](http://learn.parallax.com/ShieldRobot/LightSensors)Sensitive Navigation with Phototransistors
- Chapter 7. [Navigating with](http://learn.parallax.com/node/299) Infrared **Headlights**
- [Chapter 8. Robot](http://learn.parallax.com/node/334) Control with **Distance** Detection

## **BOE Shield Resources**

[Buy a BOE Shield](http://www.parallax.com/BOEShield)►

[Download Arduino](http://www.arduino.cc/) Software►

[Open Arduino](http://arduino.cc/en/Reference/HomePage) Reference►

[Download ROBOTC](http://www.robotc.net/download/arduino/) for Arduino►

else // Not alternate from last time { counter = 0;  $\frac{1}{2}$  // Clear alternate corner count  $\qquad \qquad \}$ }

One thing that can be tricky about nested **if** statements is keeping track of opening and closing braces for each statement's code block. The picture below shows some nested **if** statements from the last sketch. In the Arduino editor, you can double-click on a brace to highlight its code block. But sometimes, printing out the code and simply drawing lines to connect opening and closing braces helps to see all the blocks at once, which is useful for finding bugs in deeply nested code.

// Corner Escape byte wLeft = digitalRead(5); byte wRight = digitalRead(7);  $if(wLeft != wRight)$ if ((wLeft != wLeftOld) && (wRight != wRightOld)) counter++;  $wLeftold = wLeft;$  $wRightOld = wRight;$ if (counter ==  $4$ )  $wLeft = 0;$ wRight =  $0;$  $counter = 0:$  $\overline{\phantom{a}}$ else counter =  $0$ ;

In this picture, the **if(wLeft != wRight)** statement's code block contains all the rest of the decision-making code. If it turns out that **wLeft** is equal to **wRight**, the Arduino skips to whatever code follows that last closing brace **}**. The second level **if** statement compares the old and new **wLeft** and **wRight** values with **if ((wLeft != wLeftOld) && (wRight != wRightOld))**. Notice that its code block ending brace is just below the one for the **if(counter==4)** block. The **if ((wLeft != wLeftOld) && (wRight != wRightOld))** statement also has an **else** condition with a block that sets **counter** to zero if the whisker values are not opposite from those of the previous contact.

- $\checkmark$  Study the code in the picture carefully.
- Imagine that  $w$ Left = 0,  $w$ Right = 0 and counter == 3, and think about what this statement would do.
- $\checkmark$  Imagine that  $w$ Left = 1,  $w$ Right = 0,  $w$ LeftOld = 0,  $w$ Right = 1 and counter == 3. Try walking through the code again line by line and explain what happens to each variable at each step.

#### **Your Turn**

One of the **if** statements in EscapingCorners checks to see if **counter** has reached 4.

Try increasing the value to 5 and 6 and test the effect. Keep in mind that it will either count to the number of alternate whisker contacts, or maybe one more than that depending on which side you start.

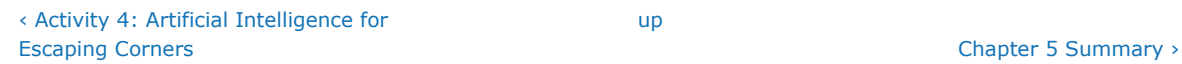

[Printer-friendly version](http://learn.parallax.com/print/book/export/html/243)

 [VISIT THE FORUMS](http://learn.parallax.com/node/forums.parallax.com) ♦[SHOP IN THE STORE](http://www.parallax.com/)

[Terms of Use](http://learn.parallax.com/terms) ♦ Feedback: [learn@parallax.com](mailto:learn@parallax.com?subject=Email%20from%20learn.parallax.com) ♦ Copyright©Parallax Inc. 2013 (unless otherwise noted)